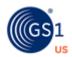

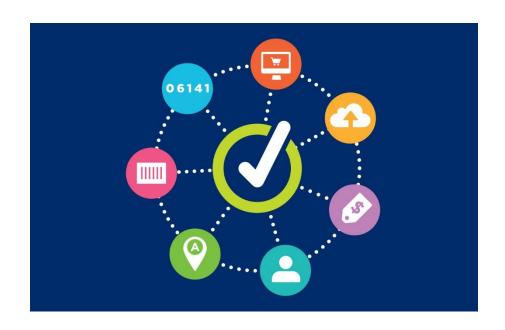

GS1 US Data Hub® | Company View/Use User Guide

# **Table of Contents**

| Overview of the Company Menu |   |  |
|------------------------------|---|--|
| Search by Company            | 4 |  |
| Search by GS1 Company Prefix | 5 |  |
| Search by GTIN               | 6 |  |
| Search by GLN                | 7 |  |
| Company Download             | 8 |  |

### **Overview of the Company Menu**

GS1 US Data Hub<sup>®</sup> | Company is an intuitive, secure online tool that provides *source-based* (not crowd-sourced), validated data on GS1 Company Prefix ownership that is accessible in a scalable way.

With your base Company View/Use subscription, you can perform an online search under **Company View/Use** to search by Company Name, GS1 or UPC Company Prefix, GTIN or GLN.

In addition, the **Export Add on** subscription supports the ability to download search results executed through the user interface. The **Download** Search function enables you to download several GS1 Company Prefix lists.

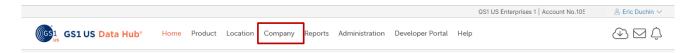

Example: Navigation to GS1 US Data Hub | Company

| Submenu                   | Description                                                                                                    |
|---------------------------|----------------------------------------------------------------------------------------------------|
| View Use Search  View/Use | Search for companies by Company Name, GS1<br>Company Prefix, GTIN or GLN.                                                                                                    |
| Download Search  Download | Download any of the following lists of GS1 Company Prefixes licensed through GS1 US.  1) Complete US Prefix List Active and Inactive- A complete list of company prefixes that have been assigned by GS1 US to date  2) Complete US Prefix List Active Only- List of all active GS1 US Company prefixes as of the date created  3) Monthly Prefix Changes- List of all prefixes that were modified by GS1 US during the month  4) List of all GS1 US GTIN Licensees  5) List of all GS1 US GLN Licensees |

#### **Search By Company**

Use the Search by Company name to verify GS1 US membership. Enter one or more parameters such as: Company Name, Street Address, City, Zip Postal Code, or Prefix Origin to initiate your search as follows:

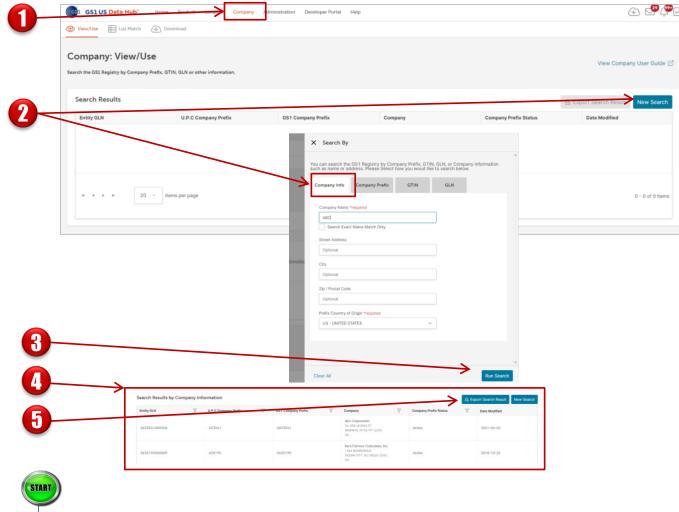

- Click **Company** from the navigation menu. The **View/Use** search displays.
- Click the **New Search** button. The **Company** tab displays. Type in the company name. You can enter as little as three characters, and these characters can be located anywhere within the Company Name. Or you can type the full name and check the **Search Exact Name Match Only** box.
- Click **Run Search**.
- Any companies and their GS1 Company Prefixes that match your search criteria will display.
- If you licensed the Export Add on subscription, click **Export Search Results** to download these results in an Excel spreadsheet.

#### **Search By Company**

Use the Search by Prefix to verify GS1 US membership. Enter the GS1 or UPC Company Prefix to initiate your search:

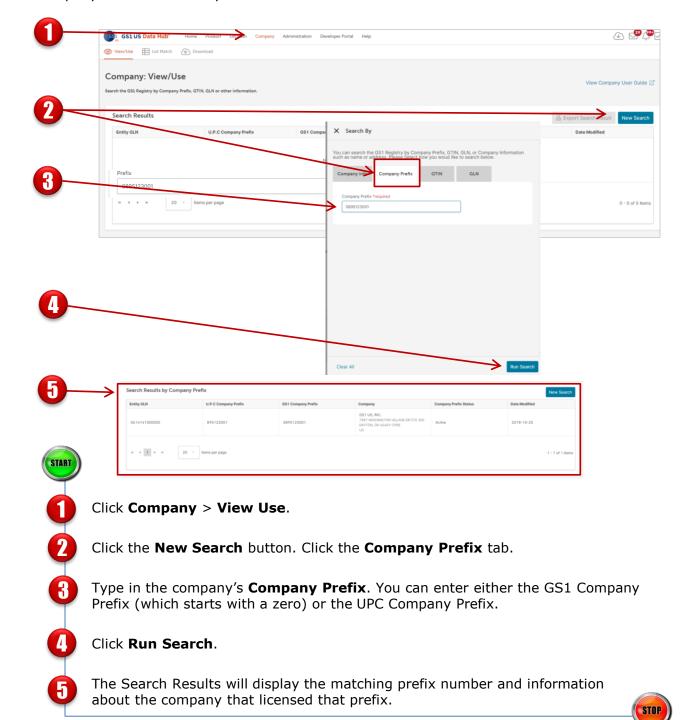

Q

Note: Company Prefix Status is only returned for Prefixes licensed by GS1 US.

#### **Search by GTIN**

Use the Search by GTIN (Global Trade Item Number) to identify the company who licensed the prefix to create the GTIN. Enter the GTIN to initiate your search:

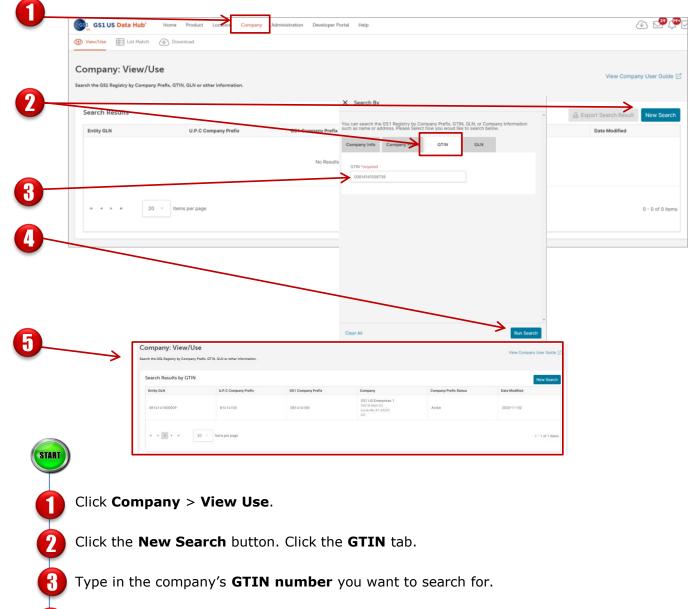

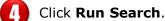

The Search Results will display the company associated with that GTIN and information about the GS1 Company prefix used to generate that GTIN.

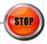

Q

**Note:** GTINs are found on products sold at a store or on-line and on cases and pallets in a distribution or warehouse environment. They can be 8, 12, 13, or 14 digits in length.

# **Search by GLN**

Use the Search by GLN to view the owner of the 13-digit number, which identifies physical locations such as stores, manufacturing centers, warehouses, corporate headquarters, etc. Enter the GLN to initiate your search:

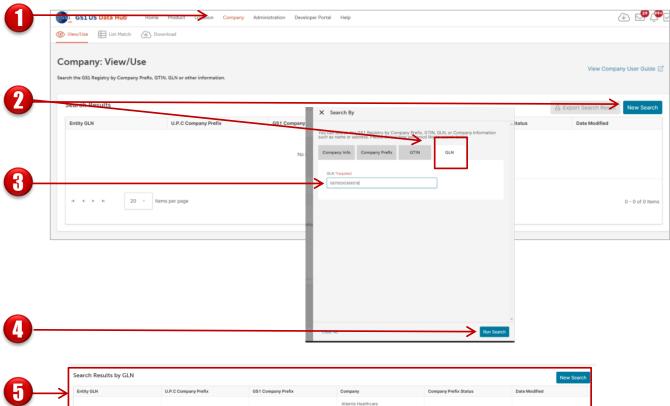

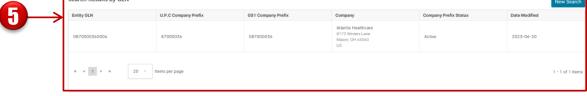

- START
- Click Company > View Use.
- Click the **New Search** button. Click the **GLN** tab.
- Type in the company's **GLN number** you want to search for.
- Click Run Search.
- The Search Results will display the company associated with that GLN and information about the GS1 Company prefix used to generate that GLN.

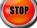

### **Company Download**

Use the Export Add on function in your Company View/Use subscription to identify GS1 Company Prefixes that are active or inactive.

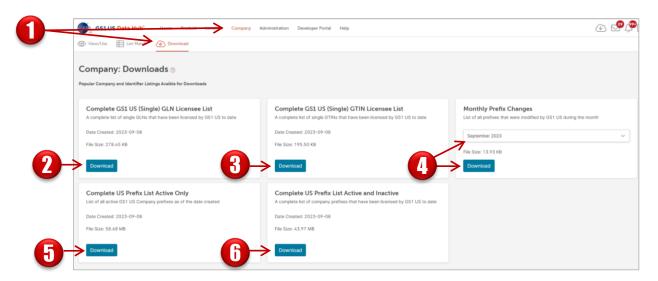

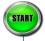

- Click the **Company** link, then **Download**.
- To retrieve the **Complete GS1 US (Single) GLN Licensee List** file of a complete list of single GLNs that have been licensed by GS1 US to date, click **Download**. These GLNs are not Company Prefix-based and only identify a single GLN.
- To retrieve the **Complete GS1 US (Single) GTIN Licensee List** file of single GTINs that have been licensed by GS1 US to date, click **Download**. These GTINs are not Company Prefix-based and only identify a single product.
- To retrieve the **Monthly Prefix Changes** file of all prefixes that were modified by GS1 US during a specific month, select the month from the drop-down menu, then click **Download**.
- To retrieve a **Complete US Prefix List Active Only** file of all active GS1 US Company prefixes as of the date created, click **Download.**
- To retrieve the **Complete US Prefix List Active and Inactive file** of company prefixes that have been licensed by GS1 US to date, click **Download**.

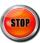

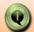

**NOTE:** Download experience vary by web browser. In addition, be aware of the file sizes as they may be very large and take some time to download.